# **Model***Sim*

**www.fpga.com.cn**

# **Model***Sim*

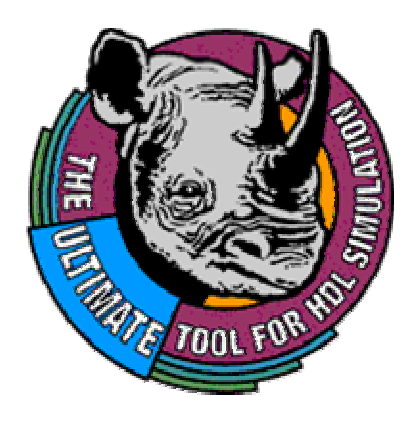

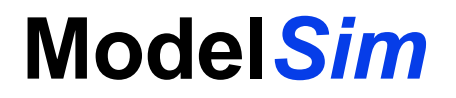

**Model** 

#### **VHDL** Verilog **VHDL OEM** Verilog

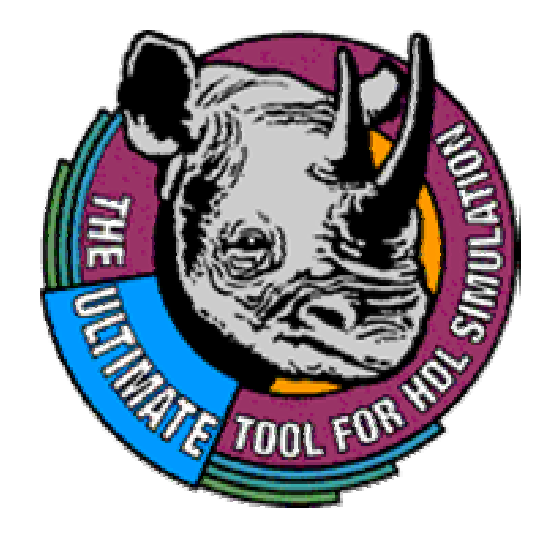

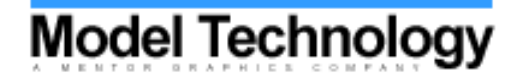

www.fpga.com.cn

# **Model***Sim* 产品

- Model*Sim*/VHDL Model*Sim*/Verilog
	- OEM
- Model*Sim*/LNL
	- Verilog VHDL
- Model*Sim*/PLUS

Verilog VHDL

- Model*Sim*/SE
	-

– PLUS

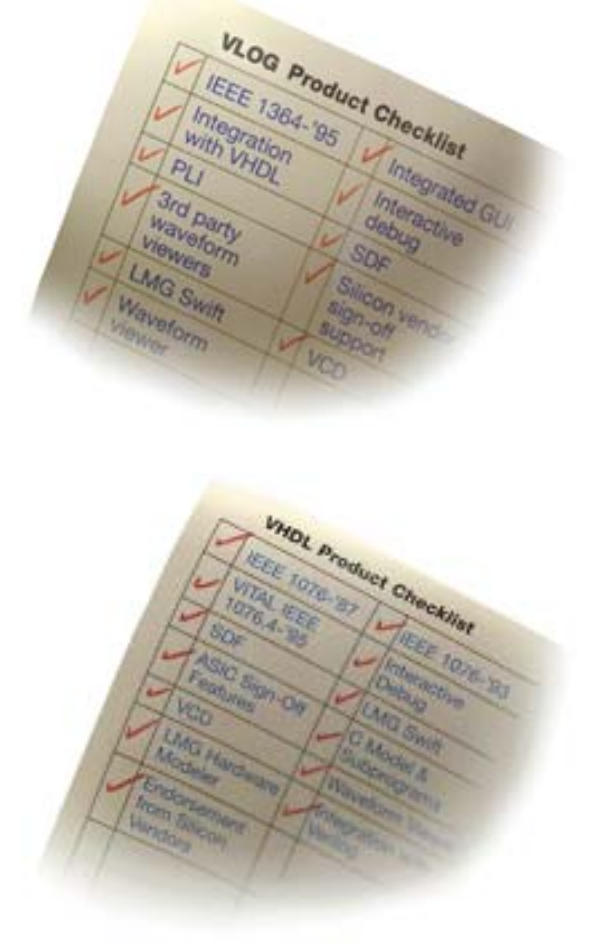

# **Model***Sim* **OEM** 功能

– '87 VHDL

- '93 VHDL
- IEEE 1364-'95 Verilog
- SDF 1.0 3.0
- VITAL 2.2b
- VITAL '95

# **ModelSim**

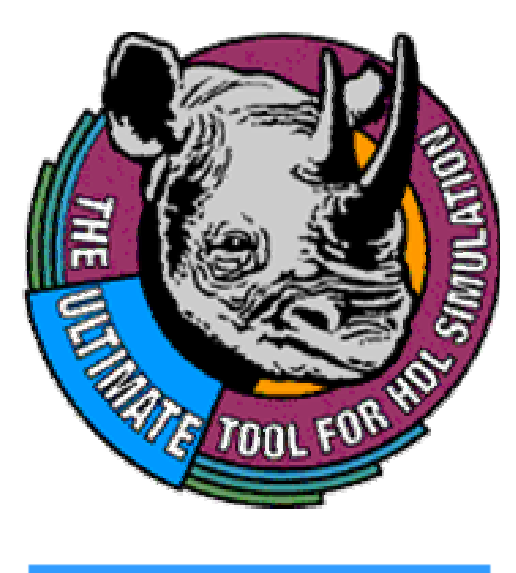

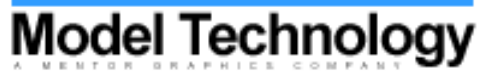

www.fpga.com.cn

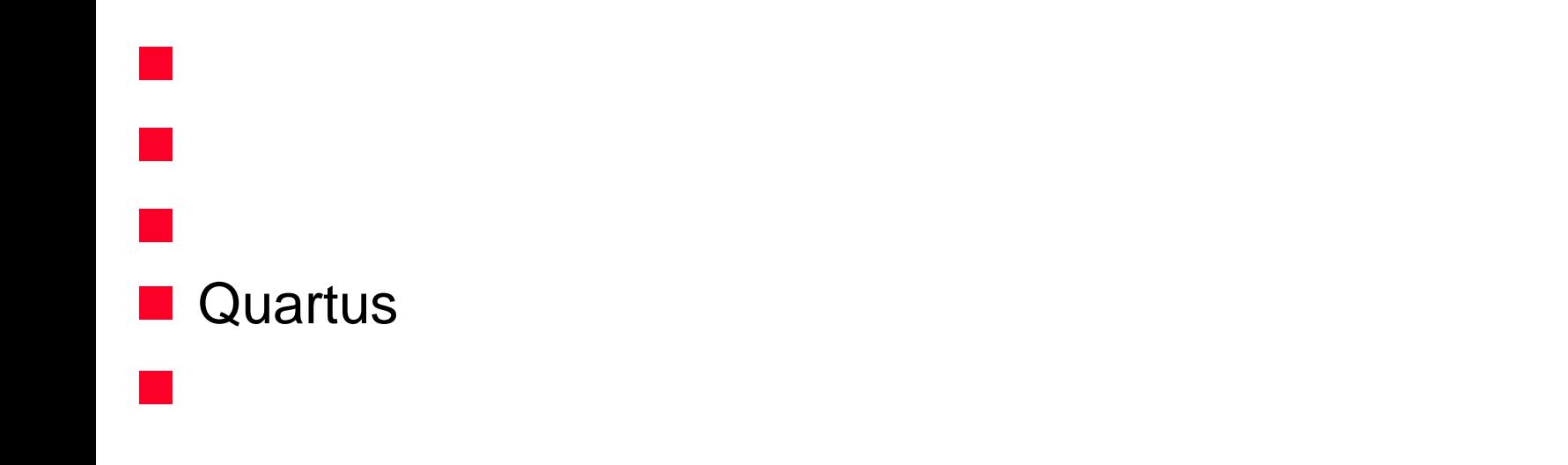

# Model

# **Model***Sim*

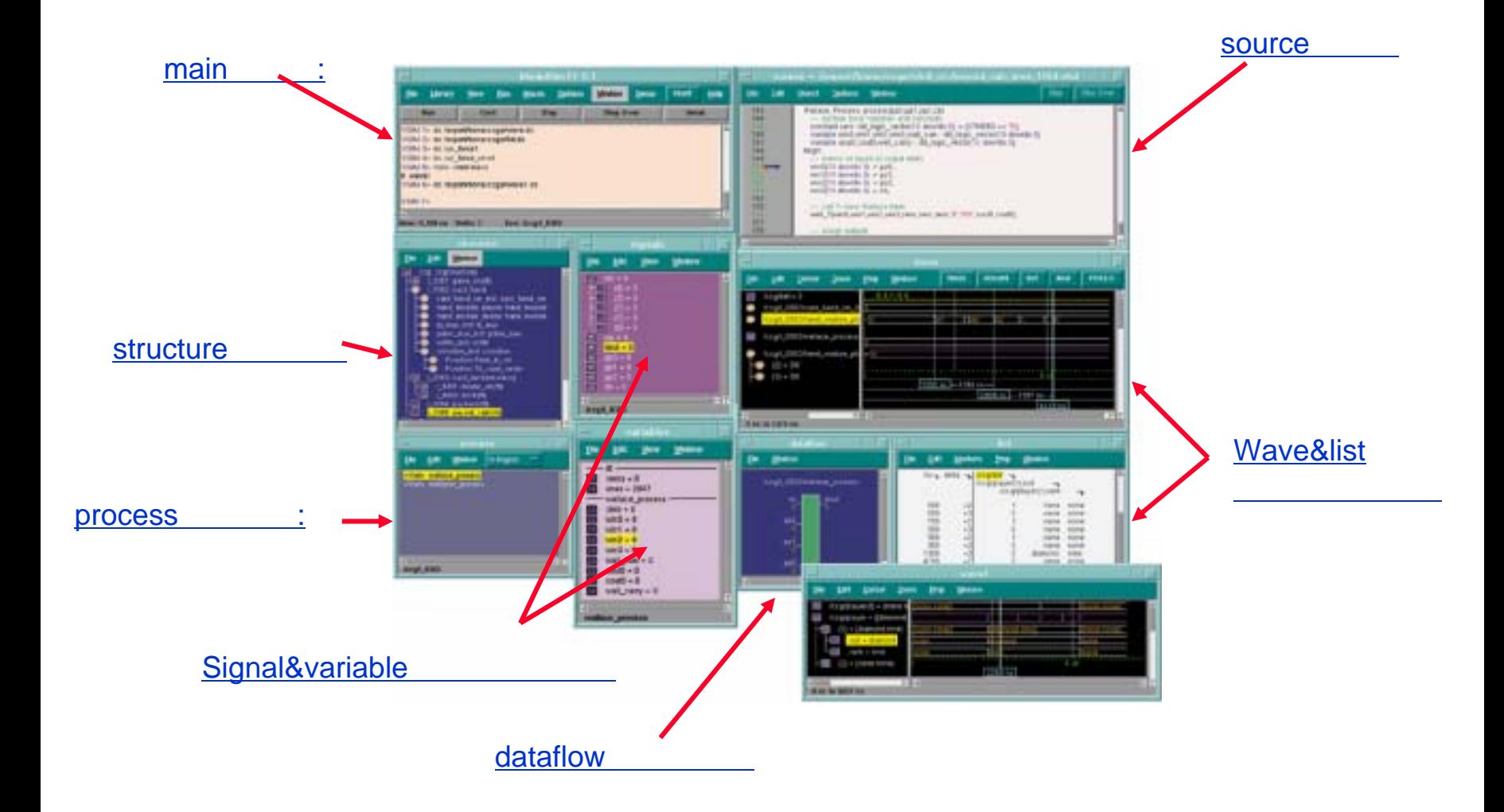

# **ModelSim**

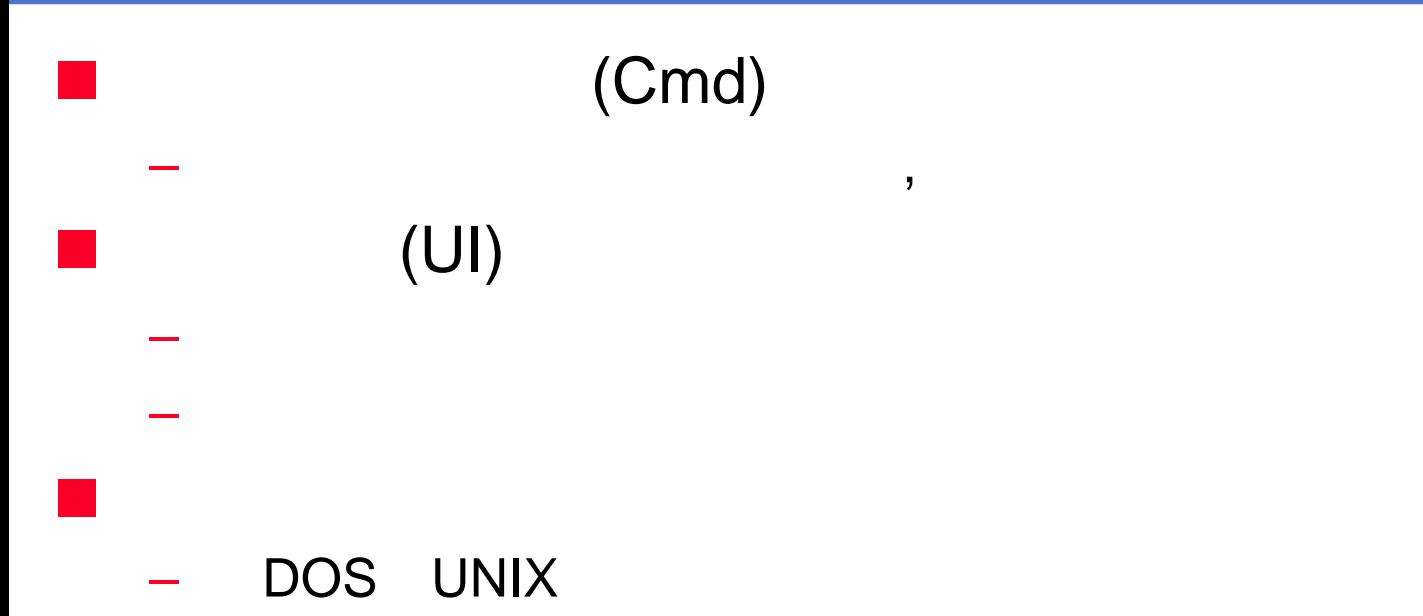

# **1** Ö **2** Ö **3** Ö

-- HDL -Verilog VHDL

### **4** Ö

#### 5 Ö

# **ModelSim**

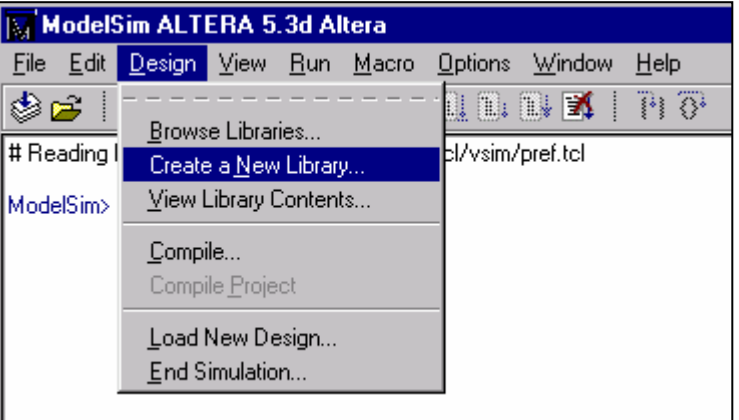

#### $UI)$

#### Design -> Create a New Library

Cmd) main, and a state ModelSim>  $vlib <$  >

# **ModelSim**

- VHDL Verilog

- Working ( work)
	- working  $\bullet$
	-

 $\bullet$ 

- **Resource**  $\equiv$ 
	-
	- $\bullet$ LIBRARY USE • VHDL

# **Model***Sim* 设计单元

#### – VHDL

- Entities( )
- Package Declarations( )
- Configurations( )
- Verilog
	- Modules( )
	- User Defined Primitives  $($

– VHDL

- Architectures( )
- Package bodies
- Verilog

# **VHDL**

### **N** VHDL

- **Hart Common**  Library *std* packages *standard textio*
	- $\bullet$ packages
- **IEEE**pure
	- –IEEE std\_logic\_1164 packages

#### **STATE OF STATE OF STATE OF STATE OF STATE OF STATE OF STATE OF STATE OF STATE OF STATE OF STATE OF STATE OF S** IEEE

–

- Synopsys IEEE
- –std\_logic

# *vlib* <library\_name>

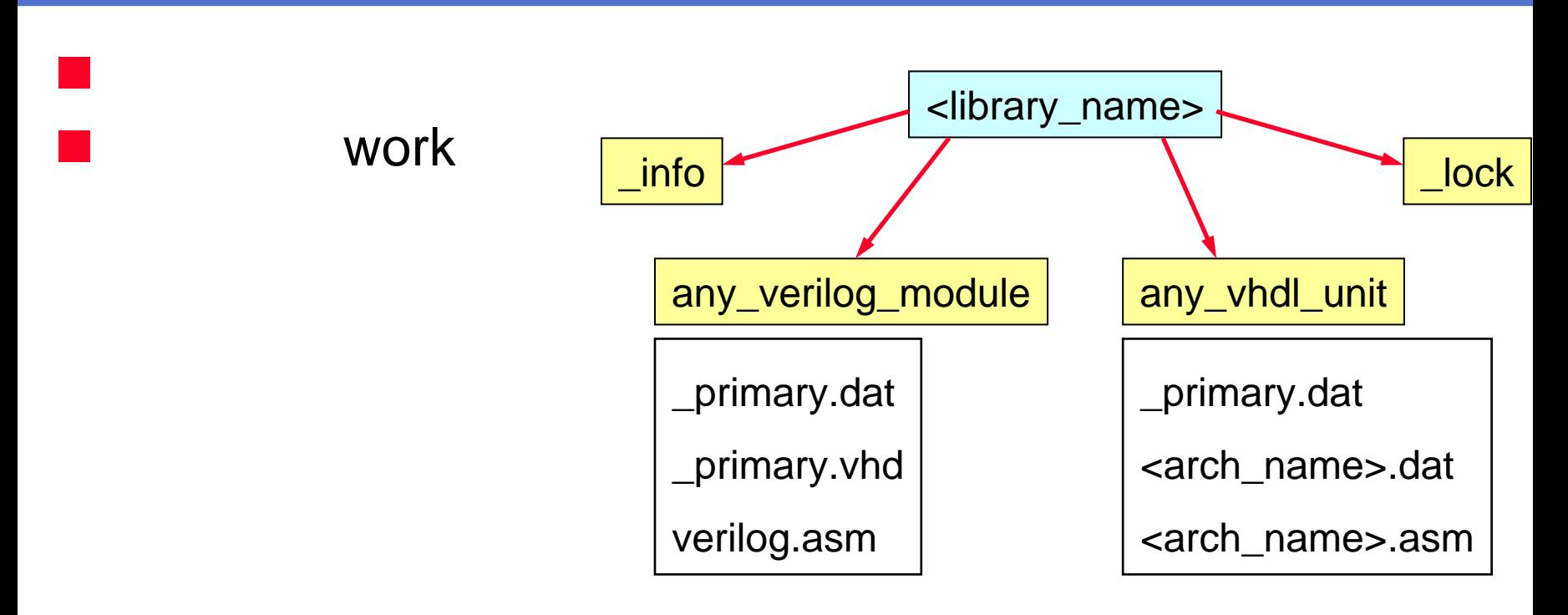

#### an<br>Ma **Where**

- \_primary.dat Verilog module VHDL entity
- \_primary.vhd Verilog VHDL entity
- <arch\_name>.dat VHDL
- verilog.asm <arch\_name>.asm –

# $(UI)$

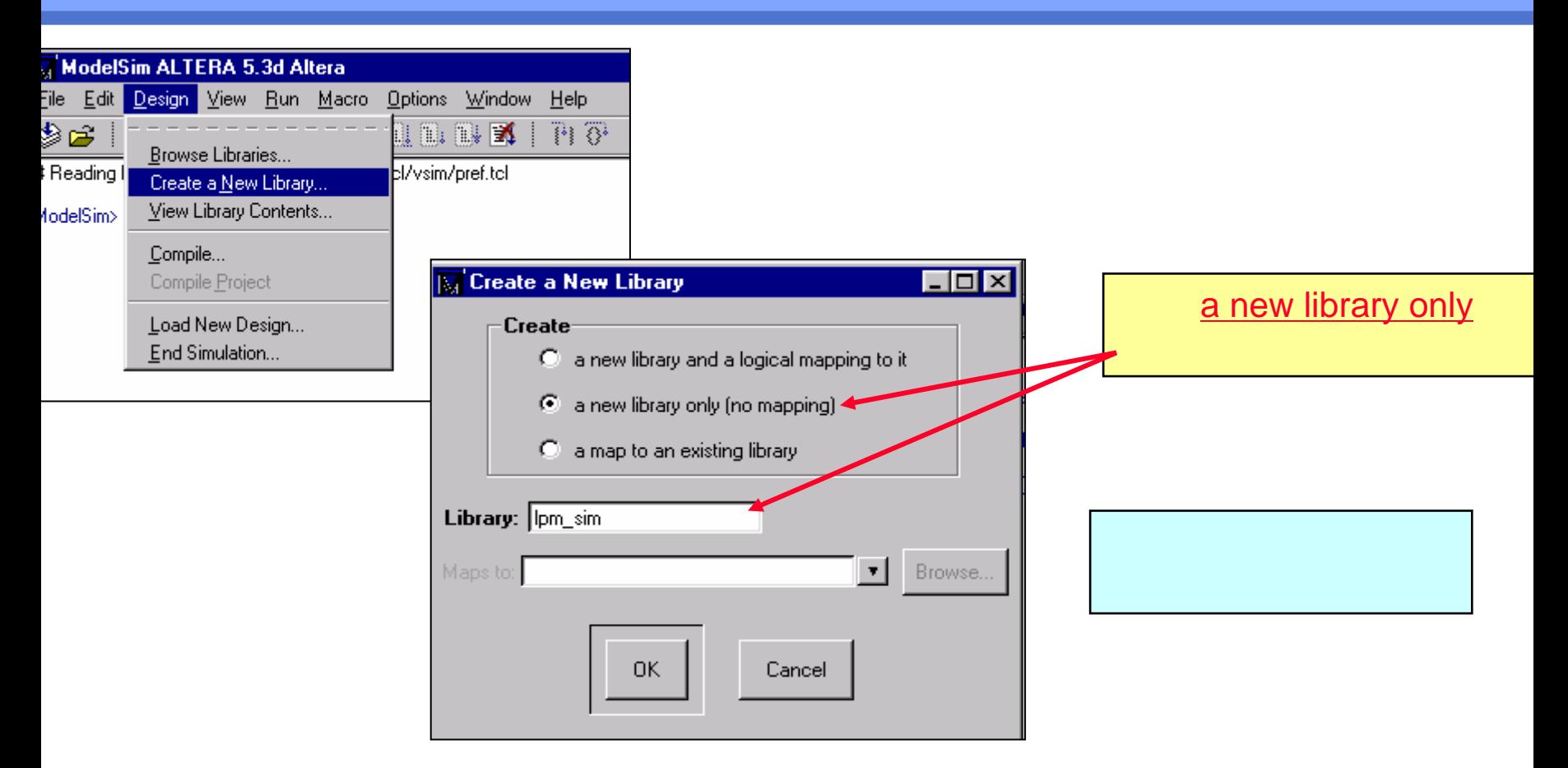

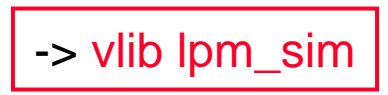

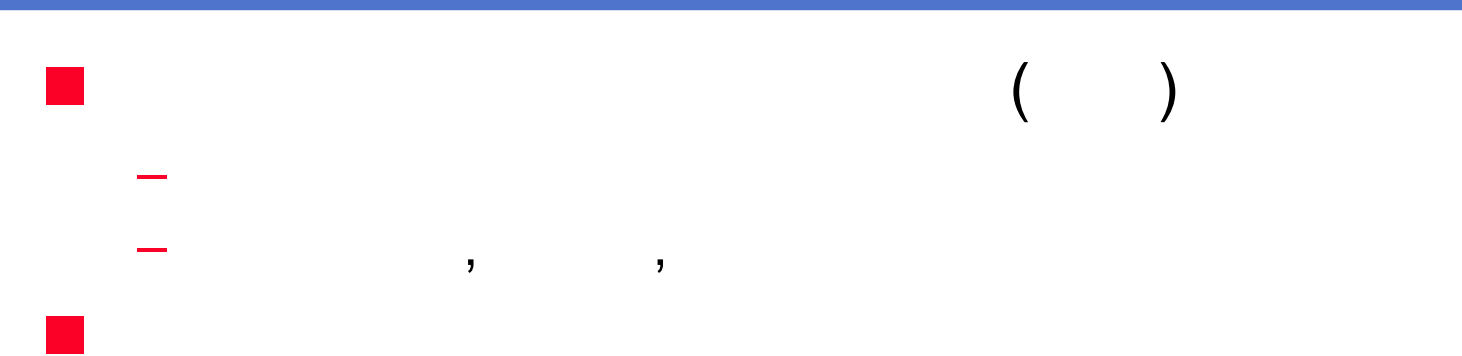

# **No. 19 May 19 May 19 May 19 May 19 May 19 May 19 May 19 May 19 May 19 May 19 May 19 May 19 May 19 May 19 May 19 May 19 May 19 May 19 May 19 May 19 May 19 May 19 May 19 May 19 May 19 May 19 May 19 May 19 May 19 May 19 May**

www.fpga.com.cn

*map* <logical\_name> <directory\_path>

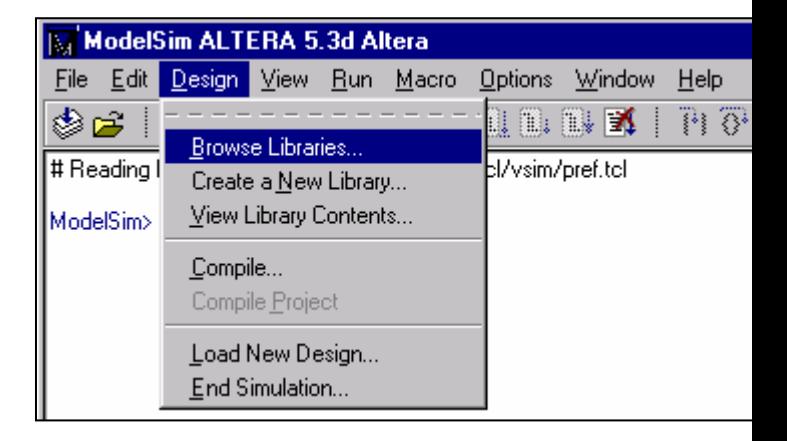

#### $UI)$

Design -> Browse Libraries Design -> Create a New Library

#### Cmd)

ModelSim> vmap my\_work c:/my\_design/my\_lib

# $(UI)$

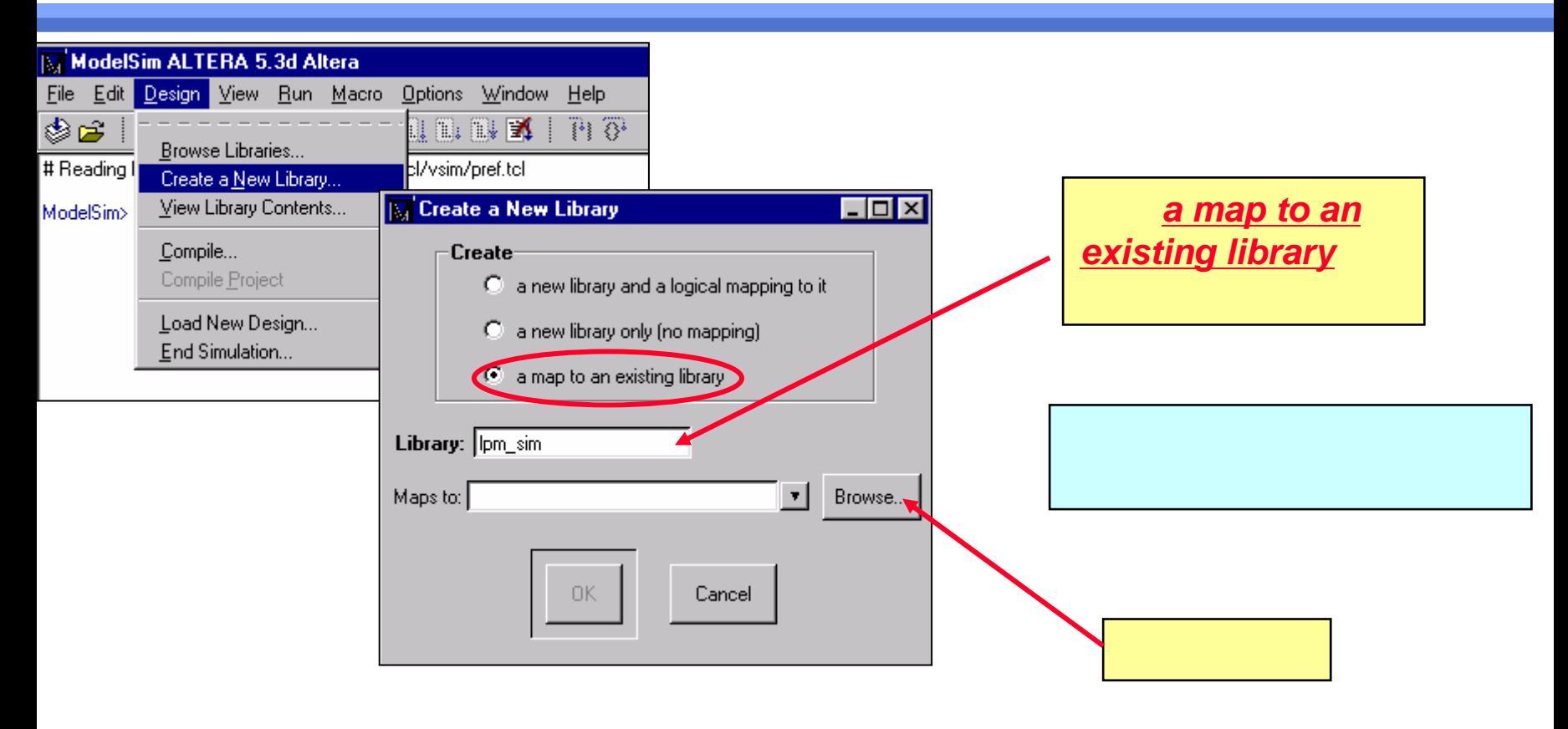

-> vmap lpm\_sim c:/Quartus/library/lpm

# 映射现有的库**(UI)**

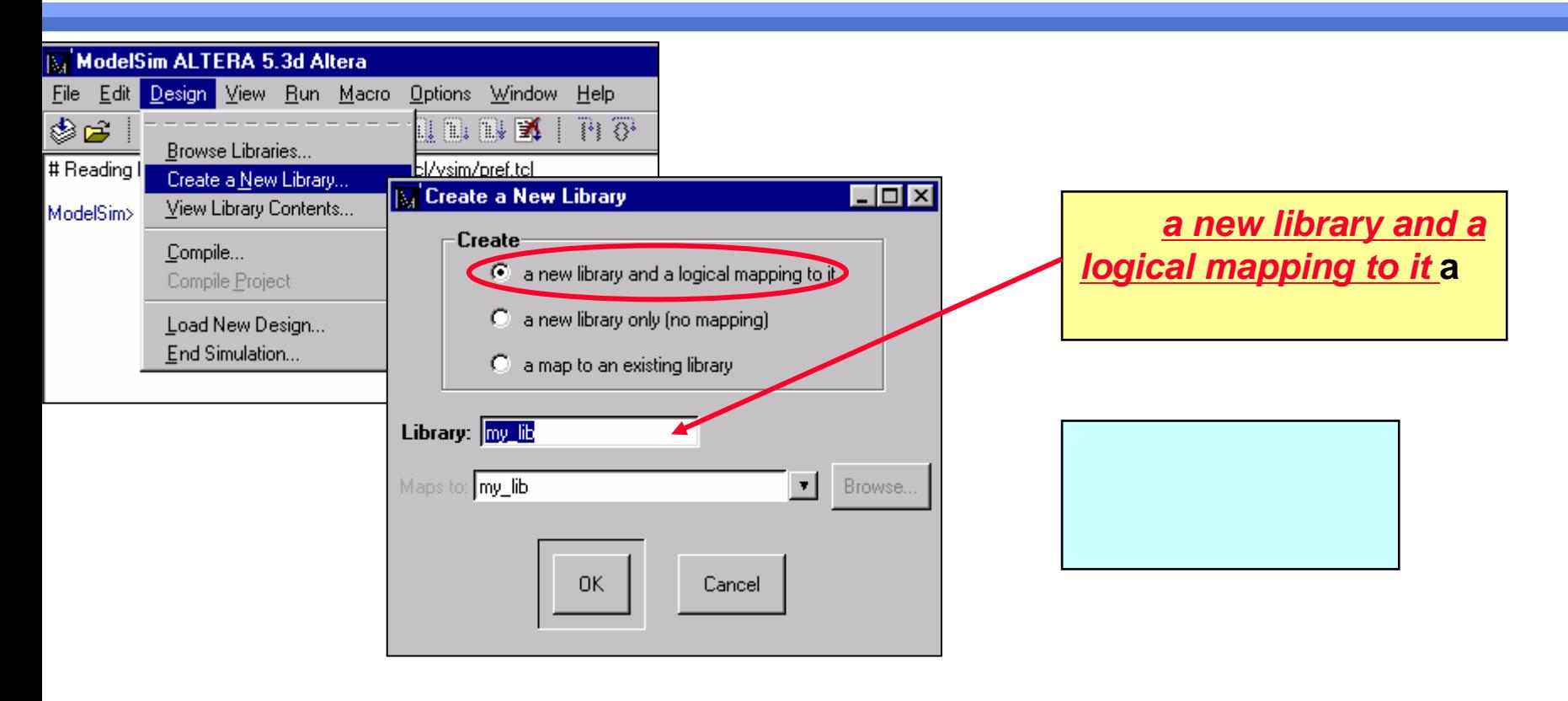

-> vlib my\_lib ->vmap my\_lib my\_lib

# **(UI)**

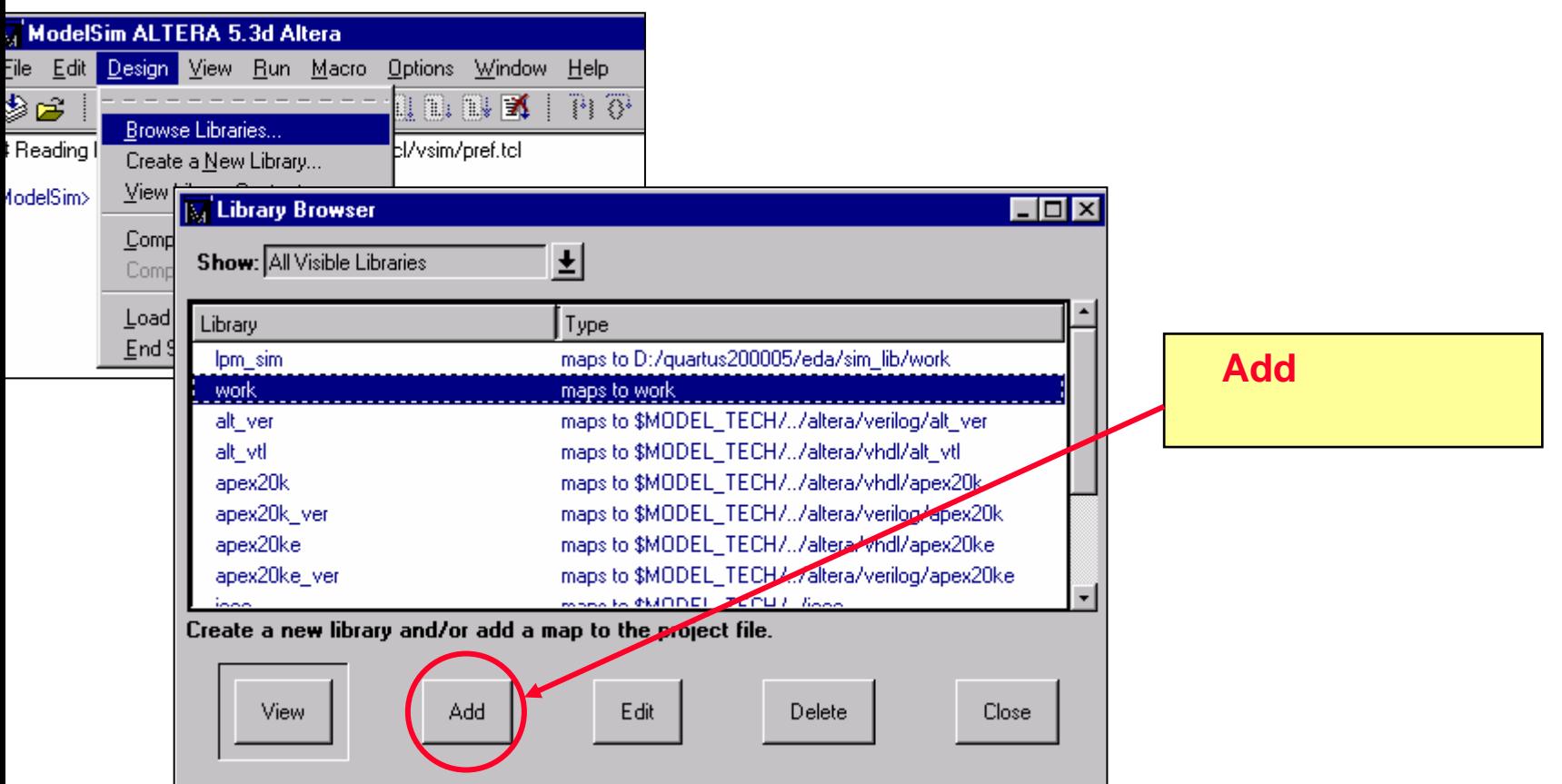

#### *vdel*

#### –

- **Hart Common** UI) *Design -> Library Browser* ( )
- UI) *Design -> View Library Contents* ( )
- –– Cmd) *vdel* -lib <library\_name> <design\_unit>

#### *vdir*

**Hart Common** 

- –UI) *Design -> View Library Contents*
- **Hart Common** – Cmd) *vdir* -lib <library\_name>

–

# 编译源代码**(VHDL)**

- UI) *Design -> Compile*
- Cmd) *vcom* -work <library\_name> <file1>.vhd <file2>.vhd
	- **Hart Common** Compilation order/dependencies (next slide)
- '87 VHDL
	- –UI) Default Options '93
	- **Hart Common** Cmd) -93 ( )

#### . *Vcom* -93 my\_design.vhd

*:*

–

# **VHDL Design Units Dependencies**

- Entity before Architecture
- **Package Declaration before Package Body**
- Design units must compiled before being referenced
	- Packages before Entity/Architectures using them
	- Entities/Configurations before Architectures referencing them
- **STATE OF STATE OF STATE OF STATE OF STATE OF STATE OF STATE OF STATE OF STATE OF STATE OF STATE OF STATE OF S** Configurations are compiled last

# (Verilog)

- UI) Design -> Compile
- Cmd) vlog-work <library\_name> <file1>.v <file2>.v

work vlog my\_design v

# Verilog

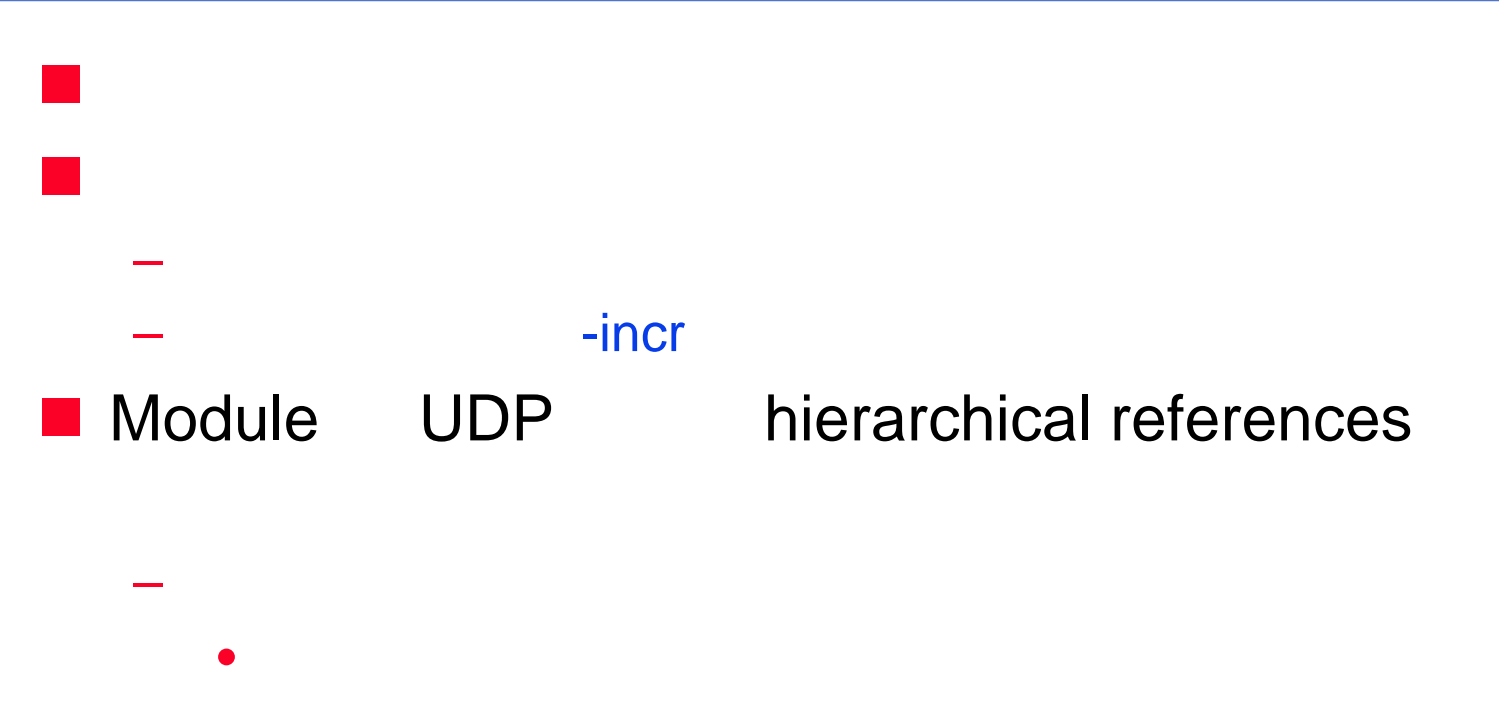

- 
- hierarchical references  $\bullet$

# **(UI)**

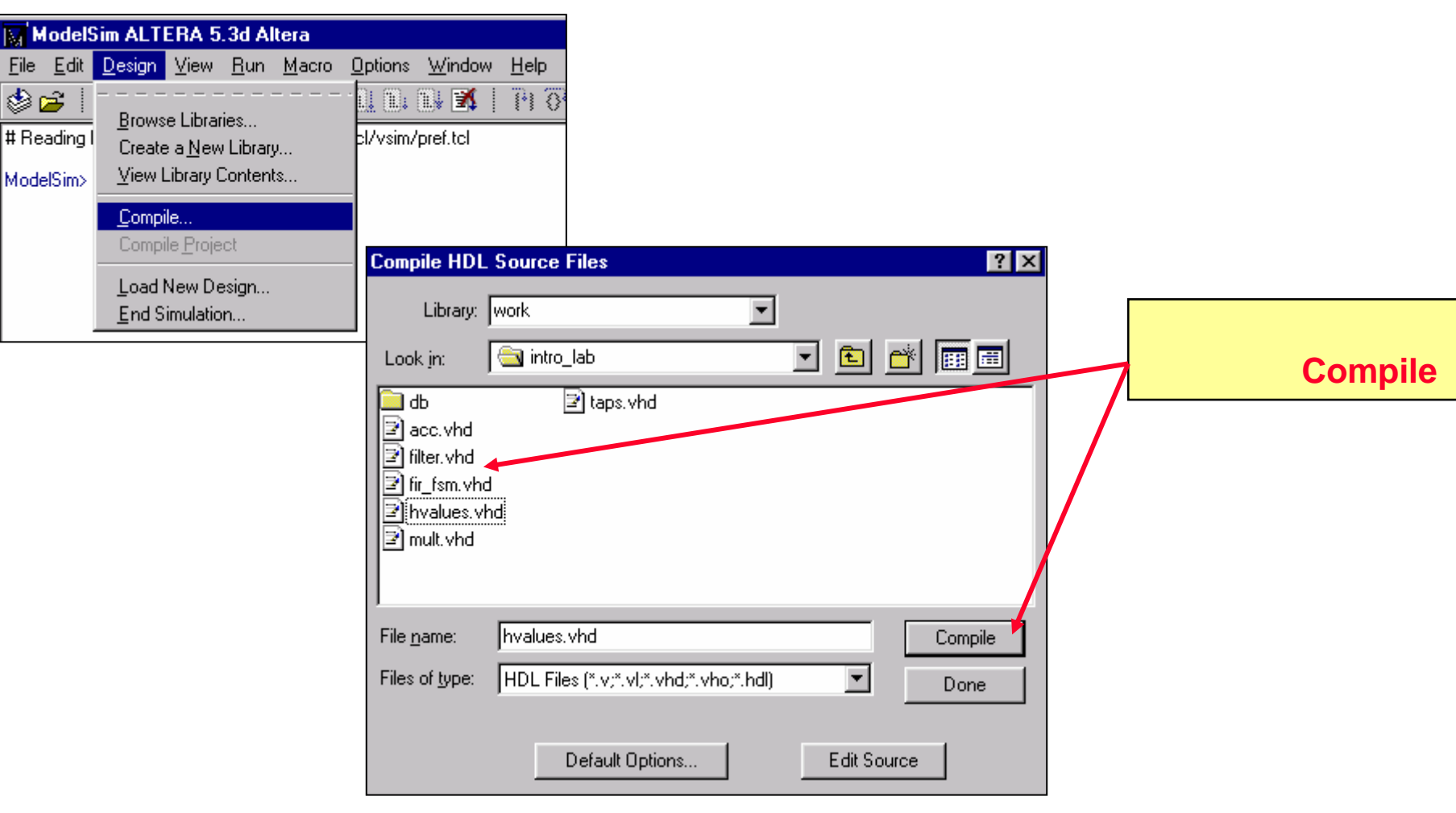

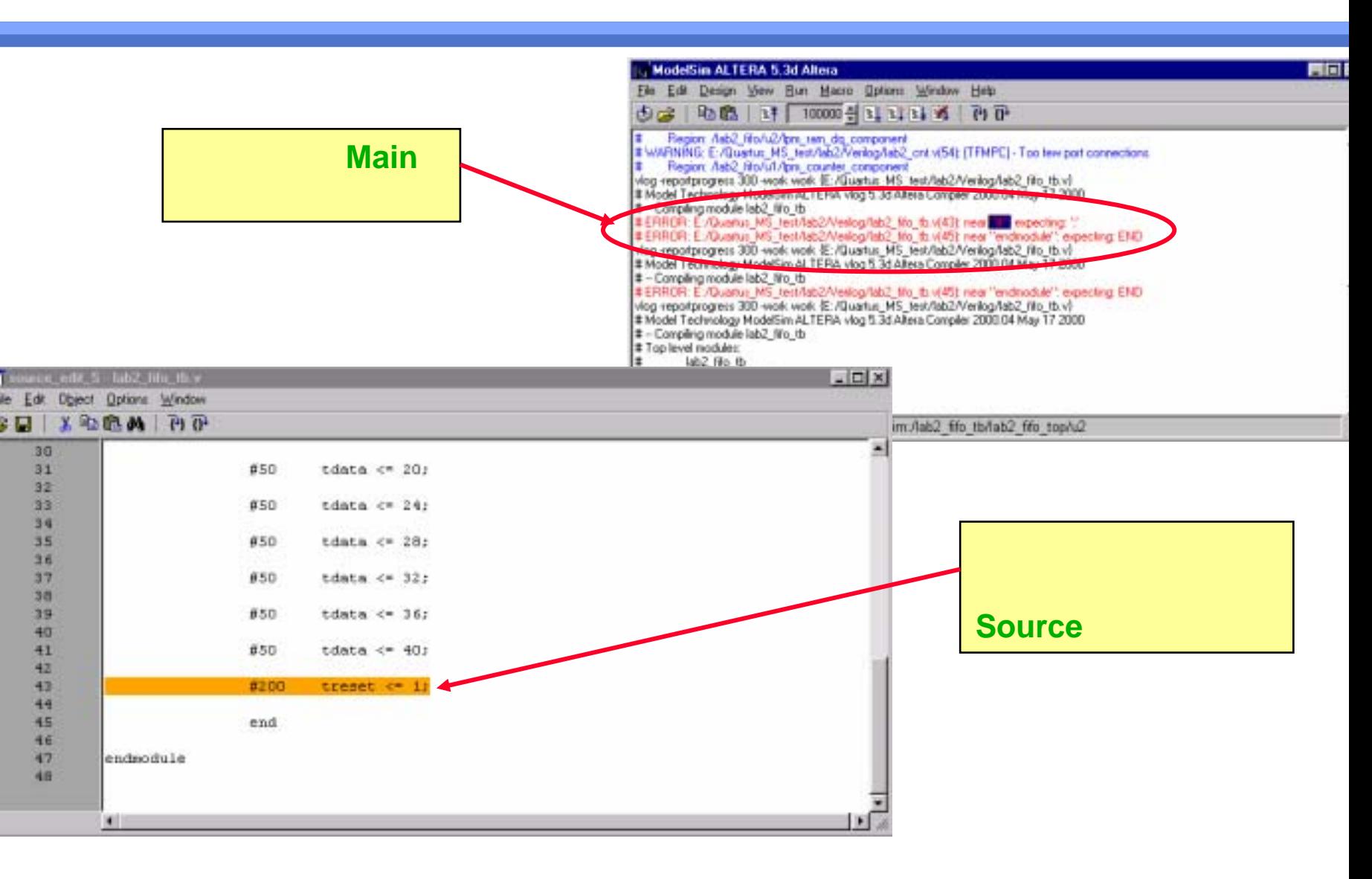

#### UI) Design -> Load New Design

Cmd) vsim-lib <library\_name> <top\_level\_design>

### **N** VHDL

- vsim top\_entity top\_architecture
	- **Entity/Architecture**  $\bullet$

### **Nerilog**

- vsim top\_level1 top\_level2
	- top

# **(UI)**

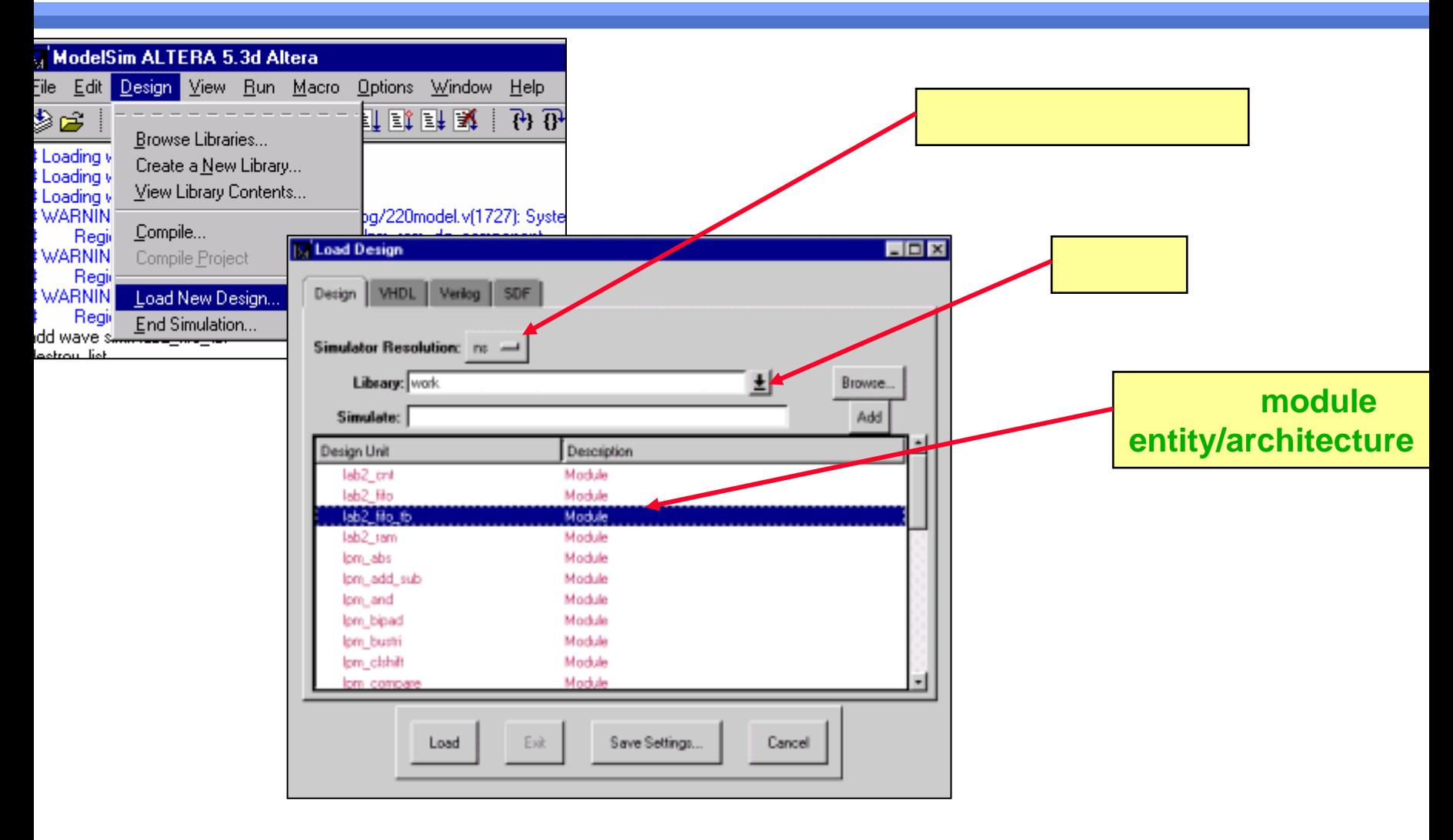

# 启动仿真器**(UI)**

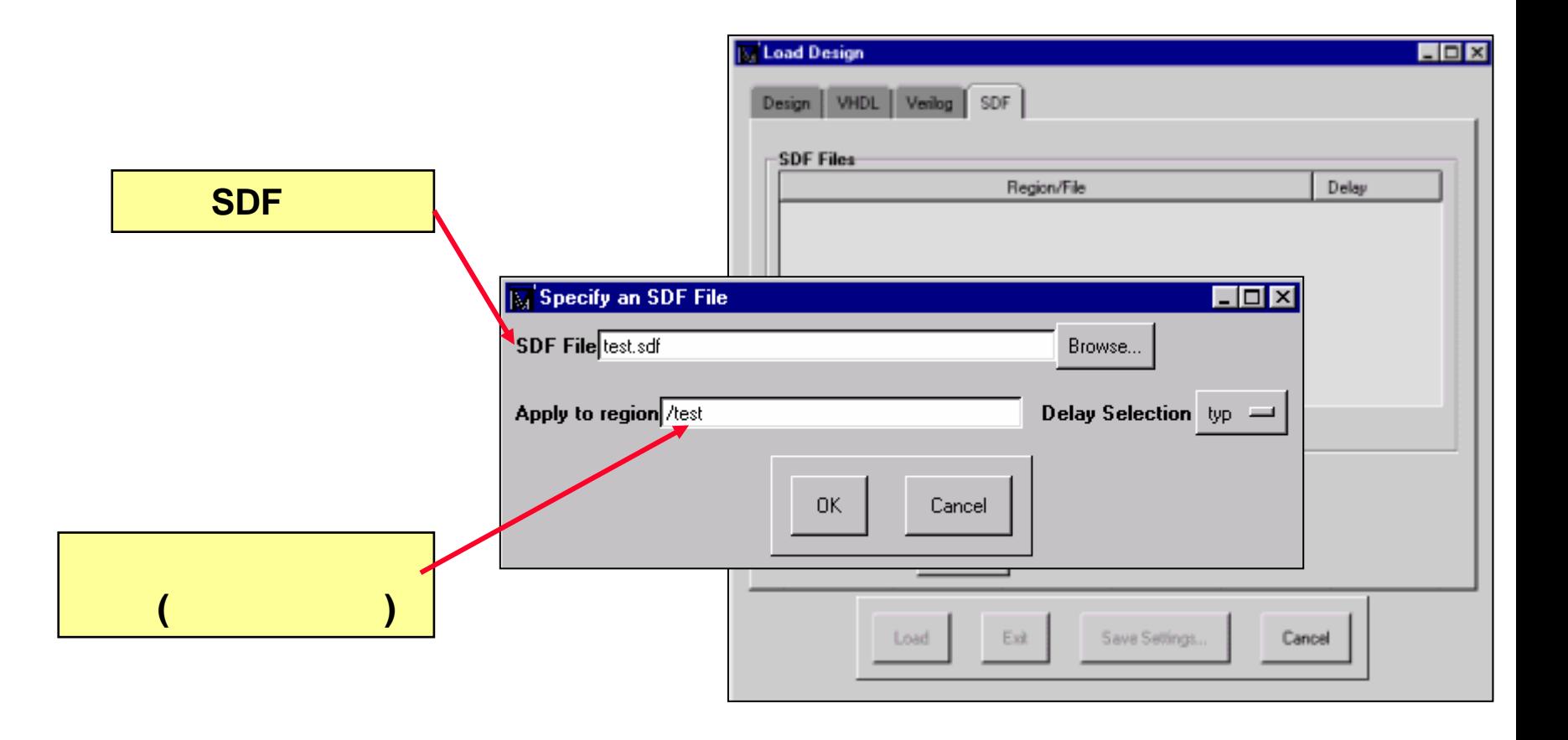

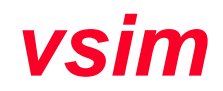

– -<del>t</del> <time\_unit>

- •
- •{fs, ps, ns, ms, sec, min, hr}
- •Verilog 'timescale,
- •( ns)
- – -sdfmin | -sdftyp | -sdfmax <instance>=<sdf\_filename>
	- $\bullet$ • SDF
	- ••; , SDF

**Mar** 

 $\blacksquare$  UI) Run

### COM) run <time\_step> <time\_units>

#### timesteps

# **(UI)**

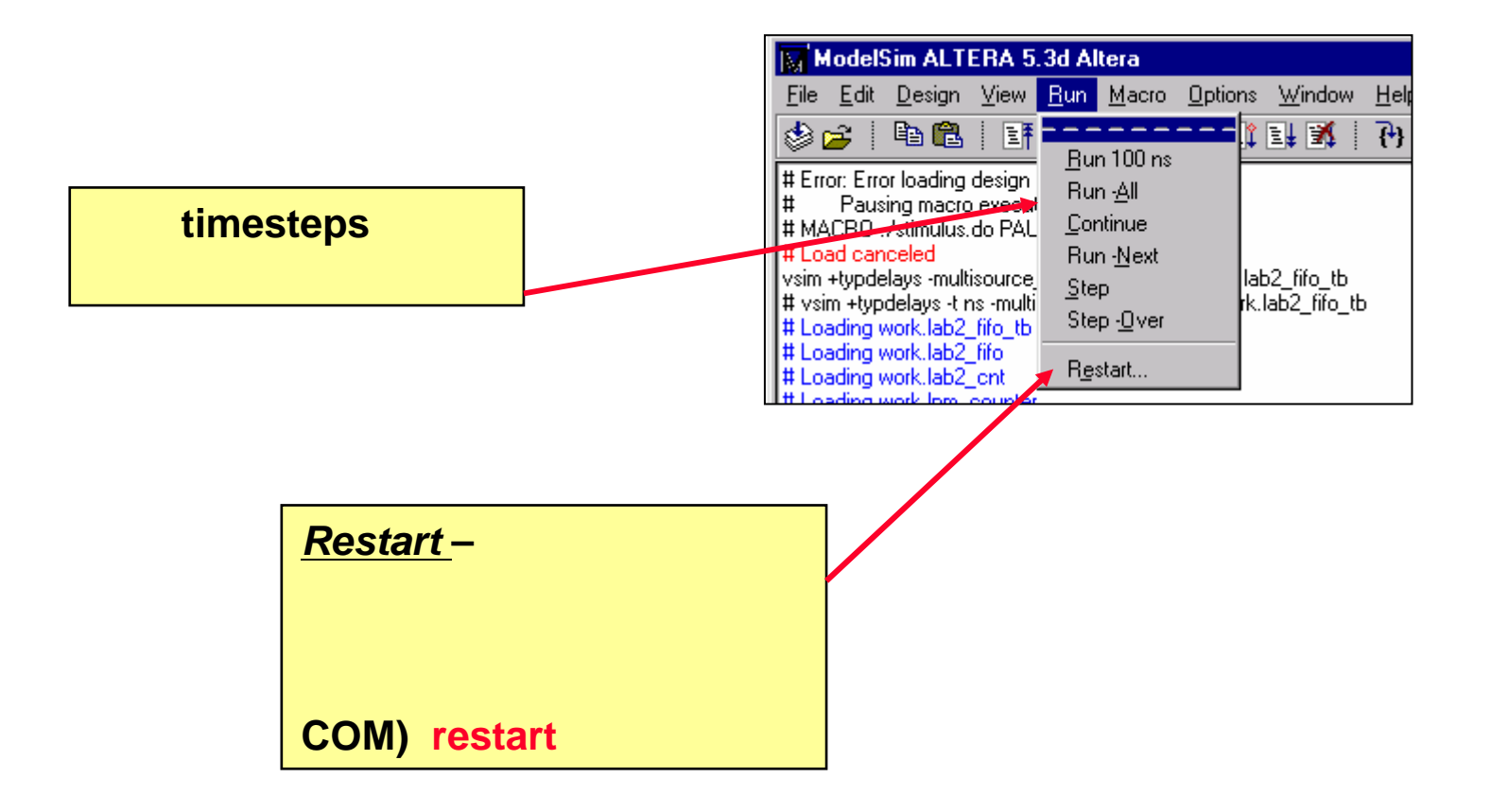

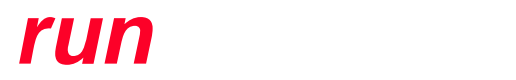

**Service Service** 

#### –-<timesteps> <time\_unit>

- •timesteps
- •{fs, ps, ns, ms, sec}
- -step
	- Steps to the next HDL statement
- – -continue
	- •-step
- -all
	- •

### run med andere andere andere andere andere andere andere andere andere andere andere andere andere andere andere andere andere andere andere andere andere andere andere andere andere andere andere andere andere andere ande

#### ¾ *run* 1000

1000 timesteps

- ¾ *run* 2500 ns
	- 2500 ns
- ¾ *run* @3000
	- timestep 3000

- Verilog VHDL

- **n**force
	-
	-
	- $\begin{array}{cccc} & \text{.DO} & & ( & ) \end{array}$

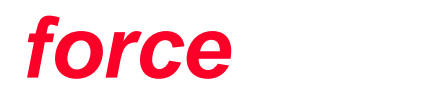

**Service Service** 

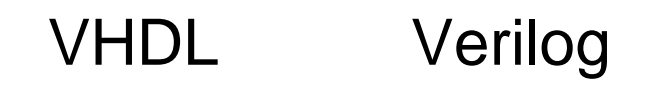

- *force* <item\_name> <value> <time>, <value> <time>
- – item\_name
	- •HDL
	- •

**Experience** (2015) 2016

- • Must be a scalar or one-dimensional array of characters
	- Can be an indexed array, array slice, or record sub-element as long as its of the above type
- Can use wildcards as long as only one match is obtained

# *force*

**Service Service** 

命令**(**继续**…)**

#### – value

- •
- •
- •

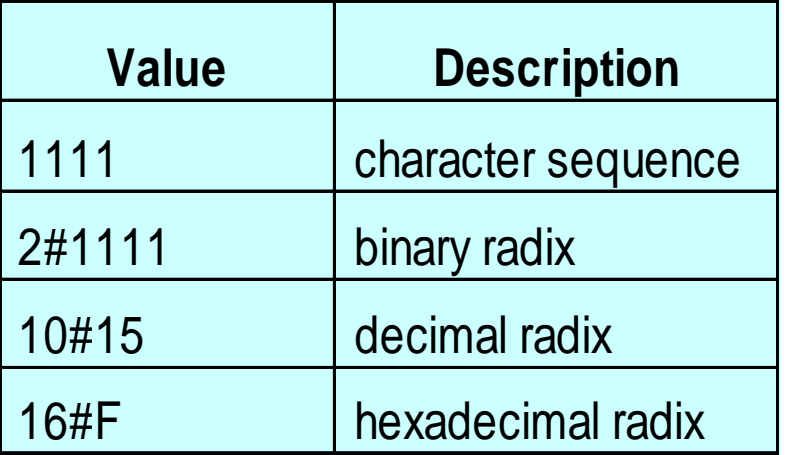

#### – time

- •
- •
	- @ character
- •
- 
- •

**www.fpga.com.cn**

# *force*

命令**(**继续**...)**

#### – -r[epeat] <period>

- • $\bullet$  force
- •
- –-cancel <period>
	- • $\bullet$  force force
	- •

# *force* and the state of  $\overline{a}$

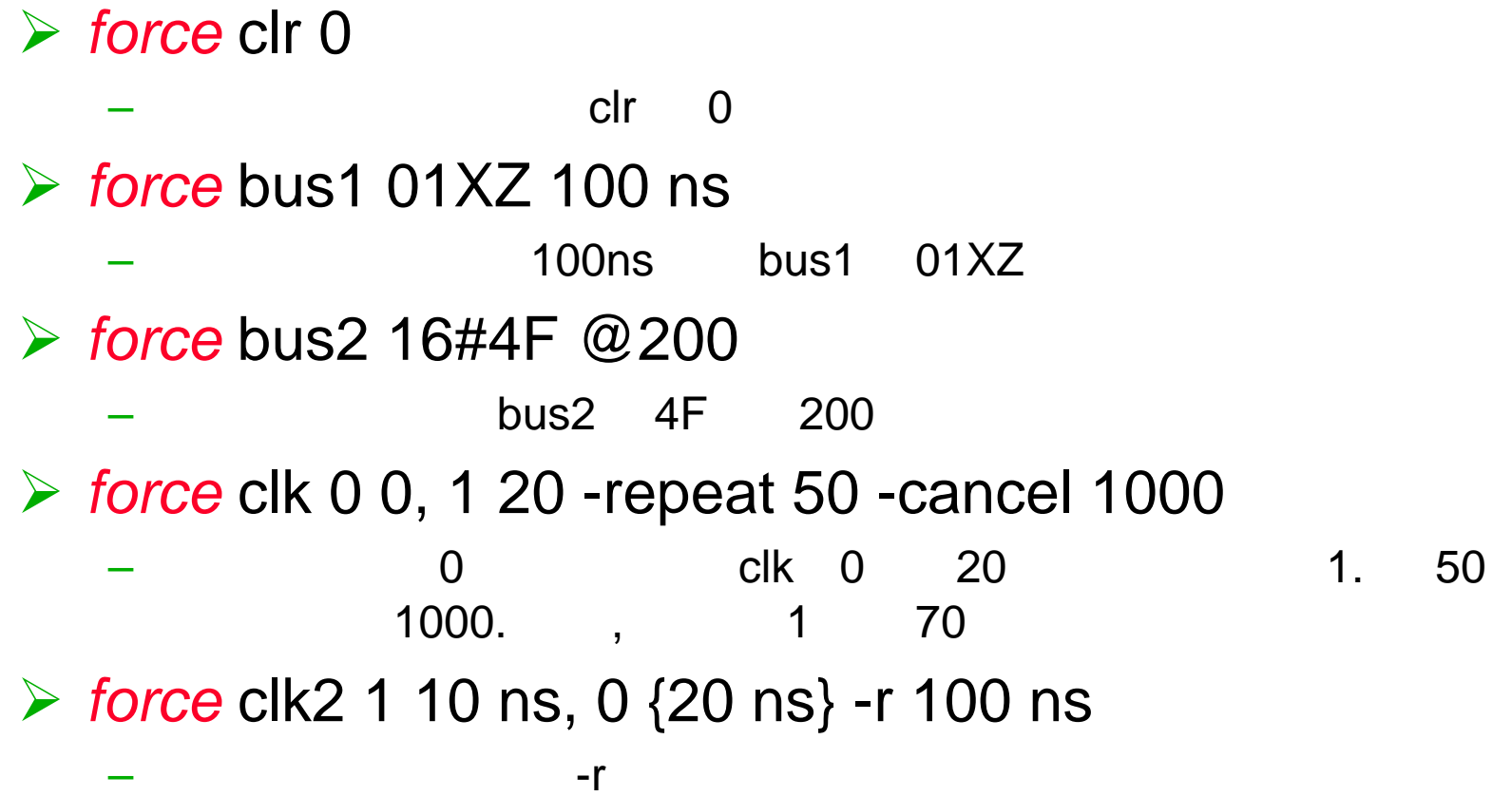

DC

### **Model Sim**

- UI) Macro -> Execute
- COM) do <filename>.do

#### DO

cd c:\mydir vlib work vcom counter.vhd vsim counter view \* add wave /\* add list  $/*$ do run.do

# **DO**文件举例

cd c:\mydir vlib workvcom counter.vhdvsim counterview \*do stimulus.do

#### my\_sim.do stimulus.do

add wave /clkadd wave /clradd wave /loadadd wave -hex /dataadd wave /q force /clk 0 0, 1 50 -repeat 100 force /clr 0 0, 1 100 run 500force /load 1 0, 0 100 force /data 16#A5 0force /clk 0 0, 1 50 -repeat 100 run 1000

# **Model***Sim*

 $\overline{\phantom{a}}$ Step Over Micro Options Wrdow Drma reset **Hote** File Edit Object Options 'lilinonu **He Library Wear Rim** Valace Precess process(spC pe1.pp2.cb) **Page** CHAR Step **Step Over Break** 썮 - darling turn) unsighter lind consisted -- oeclaie local vanishes and concurse<br>Central Jero: Ital Jogic Jedder(1 dewito 0) -> (CTHERS +> 'U');<br>vaniatie veril veril veril veril veril vani , dd\_logic\_vector(10 deweto 0);<br>vaniatie soutil,rostli,wait\_carry : rid\_log VSIM 1 - do /e-pot/hone/coga/wave.do  $\frac{140}{147}$ VSIM 2- do re-port/hone/coga/list.do VSIM 3- do run force? **Cars** begn VOIM 4> do run, force, reset  $143$ chile airport of stages to prepar VSIM S» view - new ways writ(11 downto 0) = pu0, a seaver writ(10 downto 0) = pp1;  $Wn2(11$  downto  $0_1 = pp2$ ,  $Wn2(11$  downto  $0_1 = ep2$ . VSIM 6> 40 (exportional constraint) 50  $\frac{154}{155}$ VSIM Z» ++ call 7-leput Wallace beec<br>well\_76/400.with with also area, recourses (if '700' aput) could 157 **Bear 5.358 m Delta: 2** Envident PHS 158  $\leftrightarrow$  31000 045.01 ГFІ 78.00 Bu Est Wadow pe. Est. Your Wedow -<br>- cog scalinuctum)<br>- C L1361 game\_sm(m)<br>- C L1362 card hand ET. discard Bet  $-$ POKER Eite Erit Quesor Zowin Erop Strateur turca<sup>1</sup> **Hilling** O card hand an inst card hand an<br>-@ hand module player hand module n.  $t$ ccg/bet =  $3$ **HERRY** card nord on mit card nand on<br>hand modale player hand module<br>mand modale dealer hand module ۰ /ccg/L0363/card\_hand\_sm ٠  $-100$ **COMPANDER CARD IN A SUBJECT PARTIES**<br> **COMPANDER CARD IN A SUBJECT PARTIES**<br> **COMPANDER CARD CARD CARD CARD IN A SUBJECT PARTIES**<br> **COMPANDER SUBJECT PARTIES**<br> **COMPANDER SUBJECT PARTIES** El /ccg/LG365/valace\_process  $\frac{m}{m}$  np = 3 靣 ccg/L0362/hand\_module\_pli  $=$  rp0 = 0  $\frac{1}{2}$  in  $\frac{1}{2}$  in  $(2) - 510$  $(1) - 50$ U.1369 cars\_decliptractive) 1550 m - 1283 m LEE LASET dealer\_in<br>LEE LASEZ deck/t0 L.03E1: doaler\_sm(9) 2038 nt -1267 ns U LEDGE postacion **TIME** Accell 0365 365: payout\_calc PRI 3 is to 51/5 is IН variables **ISB** Elle Edit View Window **Bu Edt** Wedow In Region Ele: **Blacker** De: Edit Markers **Draw** Wadow 西 <Vat> wallace\_process  $m - m$  sets  $-1$ r<mark>icesmit</mark><br>Accyprayent) suit  $2$  arbs = 0 ccg/L0365/walace\_articess  $ones - 2047$ лсормунг) ник  $\sim$ walace\_process dout 500 nane none Ð  $2010 - 0$  $\frac{150}{750}$ 90 nene none  $w = 0 - 0$ nana syna  $wint = 0$ 300 nene none Ξ  $\mathcal{L}_{\mathcal{A}}$  $\frac{300}{350}$ <br>1300 nene none 4Ĵ  $w = 2 - 0$ Ξ ¥, nene none  $0 -$  Colui  $\frac{13}{27}$ diamend nine wal\_sun + X  $4700$ nara rena - 57 Accept 8365  $1040 - 0$ wawe 1  $\text{coul} \approx 0$ Ble Est Girser Zion Brie **Shroow** wall\_carry = X **ST** R /ccp/player(3) = (none wallace\_process /ccp/piayer - (diamon  $\oplus$  (i) = (samond rine) m C) **Jul + diamon** n p - 6 mek - nine œ (D) + (none none) V in  $-148$ 0 ns to 5657 ns

# **Model***Sim*

 : *main, structure, source, signals, process, variables, dataflow, wave, list* 

> •注意*:* Main

• $\bullet$  HDL ,

• HDL *Dataflow, List, Signals, Source, Structure, Variables, Wave* .

.

•*List Wave*

# **Main**

### ModelSim>

#### **NO VSIM>**

 $\overline{\phantom{a}}$ 

 $\pmb{\mathfrak{z}}$ 

- 
- -
- 

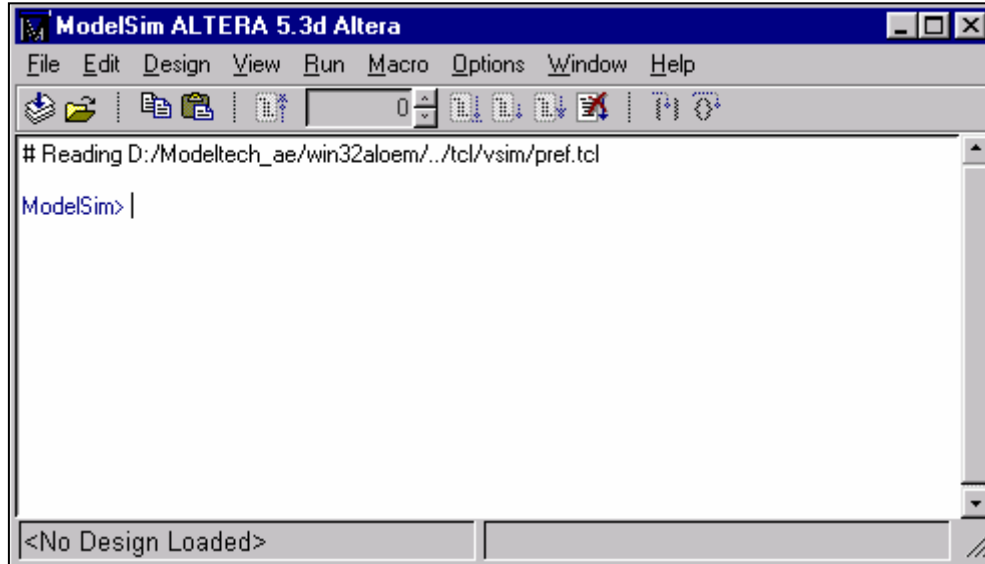

# **Main**

 $\ddot{\phantom{a}}$ 

#### Design Menu -> Browse Libraries

![](_page_46_Picture_16.jpeg)

# **Main**

![](_page_47_Picture_33.jpeg)

Design Menu

-> Load New Design

COM) vsim <library\_name> <top\_level\_design\_unit>

• Supports multipliers of 1, 10, and 100 each time scale.

• Entity/Architecture

 $\bullet$ 

![](_page_48_Picture_0.jpeg)

#### *Options Menu -> Simulation Options*

![](_page_48_Picture_21.jpeg)

#### **www.fpga.com.cn**

# **Structure**

- VHDL (□) Package, component instantiation, generate and block statements
- **Hart Common** – Verilog (O) – module , , named fork, named begin, task, function
- Instantiation label, entity/module, architecture
- – for *Source Signals* , updates *Process Variables*

![](_page_49_Picture_5.jpeg)

# **Source**

![](_page_50_Figure_1.jpeg)

![](_page_50_Picture_32.jpeg)

COM) view source

 $-$  VHDL $-$ 

 $\overline{1}$ 

# **Source**

![](_page_51_Figure_1.jpeg)

# **Process**

**Service Service** 

![](_page_52_Picture_54.jpeg)

#### *View -> Active*

 Shows all processes scheduled for execution during the current simulation cycle

#### *View -> In Region*

 Shows names of all processes in the region selected in the Structure window

# **Process**

**Service Service** 

![](_page_53_Picture_64.jpeg)

- <Ready>
	- Process is scheduled to be executed
- <Wait>
	- •VHDL Verilog

– <Done>

• Process has executed a VHDL wait statement without a time-out or sensitivity list

# **Signals**

![](_page_54_Figure_1.jpeg)

![](_page_54_Picture_2.jpeg)

# **Dataflow**

![](_page_55_Picture_1.jpeg)

#### Verilog **VHDL**

- Processes that drive signal or net on the left
- Processes that read the signal or are triggered by the net on the right

# **Dataflow**

![](_page_56_Picture_37.jpeg)

#### Processes

- Signals read by or nets that trigger the process on the left
- Signals or nets driven by the process on the right
- an<br>Ma Single-Double clicking update of signals and processes

# **Wave**

 $\overline{1}$ 

 $-$  VHDL $-$ 

 $-$  Verilog  $-$ 

 $\overline{1}$ 

![](_page_57_Figure_3.jpeg)

![](_page_57_Picture_4.jpeg)

www.fpga.com.cn

# **List**

- $-$  VHDL $-$
- $-$  Verilog  $-$

- $\alpha$  $\boldsymbol{\eta}$
- Edit>Combine
- Write List Tabular, Event or TSSI **Tara** Marker - Add, Delete or Goto  $\mathcal{L}(\mathcal{A})$

![](_page_58_Picture_42.jpeg)

# **Variables**

![](_page_59_Figure_1.jpeg)

![](_page_60_Picture_0.jpeg)

ing<br>Kabupatèn

–Dataflow : , *Process,* , *Process, Signals, Source, Structure, Variables* .

– Process Process : , *Dataflow, Signals, Structure, Variables* .

- Signals Signals : Signals *Dataflow*

– Structure : , *Signals Source* .

**www.fpga.com.cn**

# **Model***Sim*

![](_page_61_Figure_1.jpeg)

用户界面**(**继续**...)**

# **Model***Sim* 用户界面特征

![](_page_62_Figure_1.jpeg)

**(**继续**...)**

# $\ddot{?}$

### ModelSim

- 
- 

www.fpga.com.cn

### **Structure**

- Source, Signals Variables  $\alpha$  $\overline{\mathbf{y}}$  $\blacksquare$  $\blacksquare$
- Wave
- $-$  List

 $\mathcal{L}(\mathcal{A})$ 

 $\mathcal{L}_{\text{max}}$ 

- Toggles –
- •
- • bp *bp <file\_name> <line#>*
- *when <condition> <action>*
- *when {b=1 and c/=0}*
- $\bullet$  VHDLVerilog
- •bp

*bp <file\_name> <line#> {if{\$now/=100}then{cont}}*

–

**Hart Committee** 

# **ModelSim**

![](_page_66_Figure_1.jpeg)

- File -> New / Open / Delete

# modelsim.ini

■ Model*Sim* **ASCII** ModelSim modelsim.ini

- 
- ModelSim

### ■ Model*Sim*

#### modelsim.ini:

- Environment variable called MODELSIM which points directly to  $\mathbf 1$ the modelsim.ini file to be used
- 2. A file called modelsim. ini located in the current working directory

 $\overline{\phantom{a}}$ 

modelsim.ini ModelSim 3.

# startup.do

![](_page_68_Picture_14.jpeg)